# ワークフローとグループウェアの連携設定マニュアル

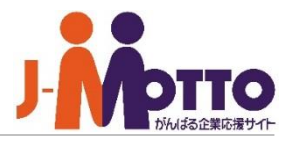

### (1)J-MOTTOグループウェアのポータル右上部の**[共通ポータルデザイン]**をクリック

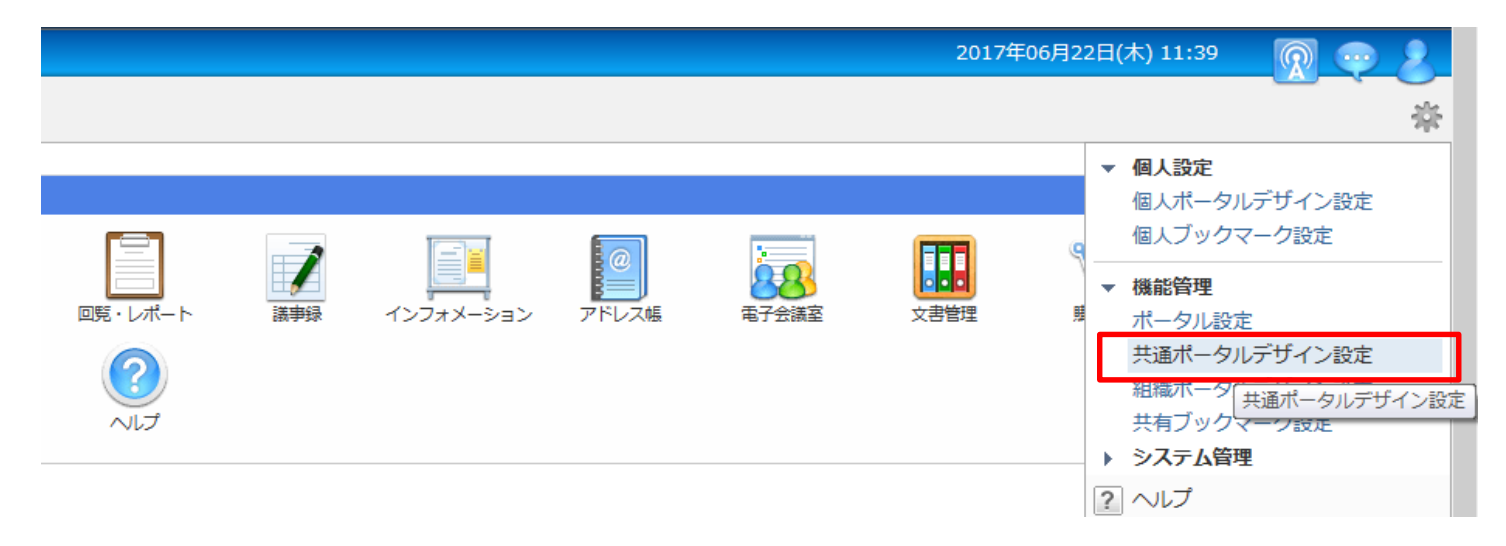

#### (2)自由形式タブの**[共通コンテンツ作成]**をクリック

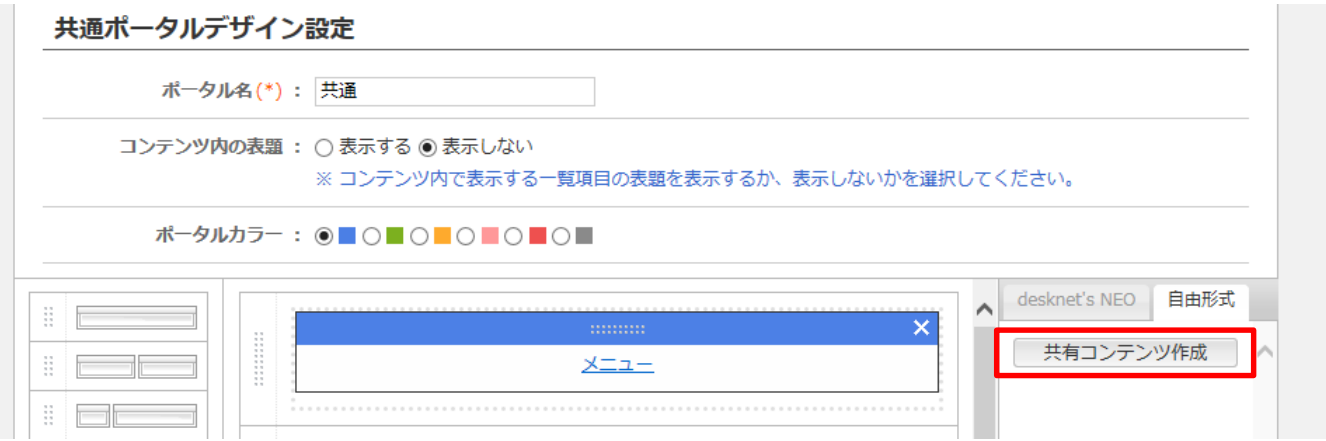

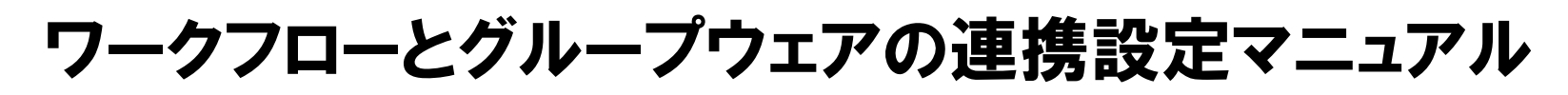

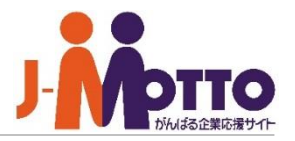

#### (3)タイトル名に任意のタイトルと次ページ記載のコードを入力後、**[作成]** をクリック

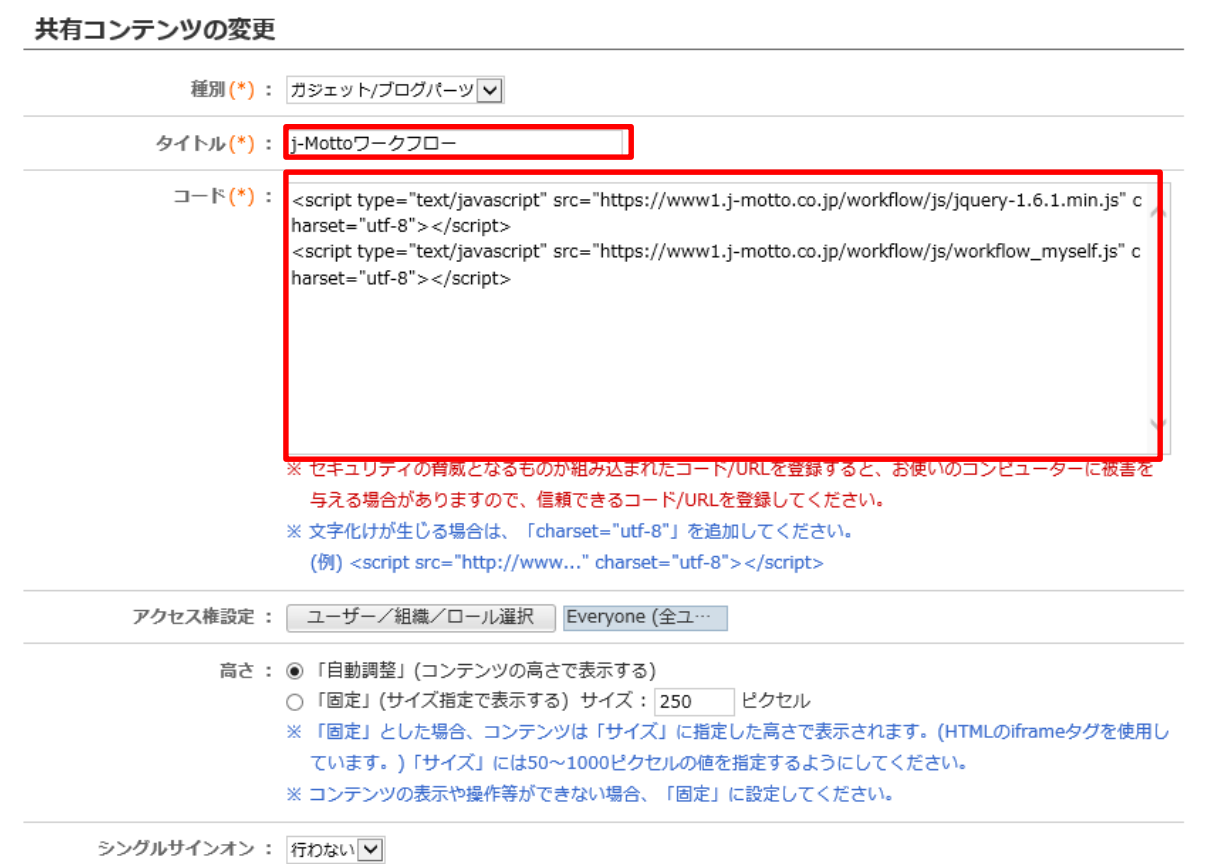

# ワークフローとグループウェアの連携設定マニュアル

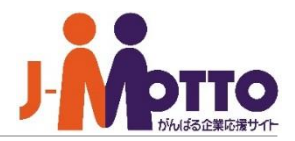

#### **【コード一覧】**

#### ・ワークフロー処理待ち一覧をグループウェアに表示

<script type="text/javascript" src="https://www1.j-motto.co.jp/workflow/js/jquery-1.6.1.min.js" charset="utf-8"></script>

<script type="text/javascript" src="https://www1.j-motto.co.jp/workflow/js/workflow\_myself.js" charset="utf-8"></script>

ワークフローとグループウェアの連携設定マニュアル

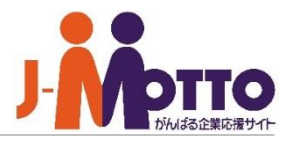

### (4)「共通ポータルデザイン設定」でポータルに先ほど作成したコンテンツをドラッグ&ド ロップし、**[変更]**をクリック

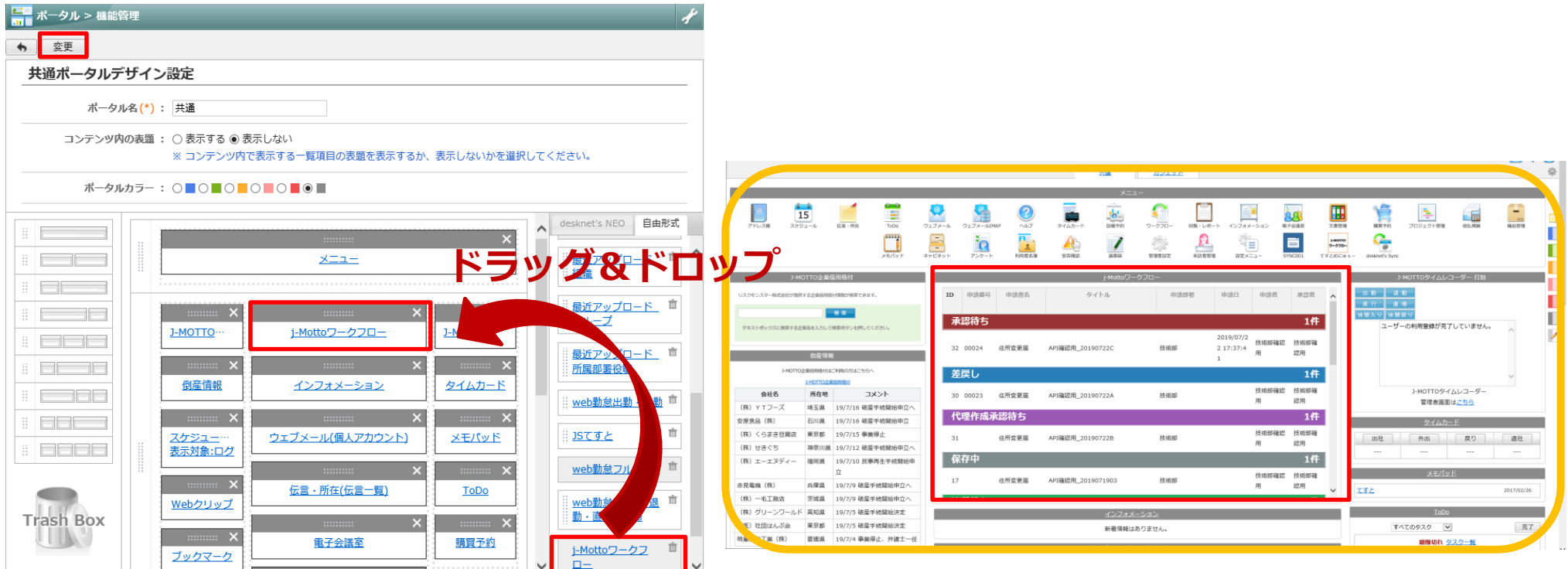

ポータルにワークフローの処理待ち一覧ガジェットが表示されます。

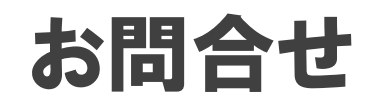

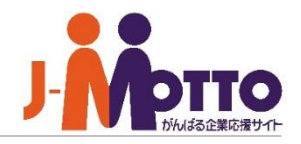

**J-MOTTOお客様サポートセンター**

## **通話料無料:0120-70-4515**

### **MAIL :support@j-motto.co.jp**

受付時間:平日9:00~18:00 (土・日・祝日休)